Государственное бюджетное профессиональное образовательное учреждение Краснодарского края «Армавирский механико-технологический техникум»

> УТВЕРЖДАЮ И. о. директора ГБПОУ КК АМТТ \_\_\_\_\_\_\_\_\_\_\_\_\_\_\_\_\_ С.В. Петросян Приказ от 29.09.2021г. № 1149-О

## Инструкция

«Форматирование и импорт тестов в системе дистанционного обучения на платформе по Moodle (для педагогических работников)»

## **Инструкция по форматированию и импорту тестов для размещения на сайте.**

Для размещения на сайте вопросы должны быть созданы или отредактированы по шаблонам. Есть несколько типов вопросов:

- 1. Числовой
- 2. Сопоставление
- 3. С коротким ответом
- 4. Правда-ложь
- 5. Множественный выбор

Желтым выделено то, что должно остаться без изменений при

копировании в [Конструктор для тестов](http://www.edu.a-mtt.ru/mod/resource/view.php?id=82) (который находится на «Домашней

странице» сайта для скачивания). Комментарий указывается по желанию

преподавателя-составителя тестов.

Шаблоны вопросов:

• Сопоставление matching Текст вопроса... вариант 1 match: ответ 1 вариант 2 match: ответ 2 вариант 3 match: ответ 3 Комментарий: Текст комментария...

• Числовой numerical Текст вопроса... Ответ: число Погрешность: 0.1 Комментарий: Текст комментария...

• С коротким ответом shortanswer Текст вопроса...

Ответ: текст ответа... Комментарий: Текст комментария...

• Правда-ложь truefalse Текст вопроса... Ответ: верно Комментарий: Текст комментария...

• Множественный выбор multichoice Текст вопроса... 1. вариант 1 2. вариант 2 **3.** вариант 3

Ответ: 1/3

Комментарий: Текст комментария...

Примеры вопросов:

## multichoice

Изделия, которые используются в ходе деловых встреч руководителей высшего звена организаций по случаю различных юбилеев – это:

- 1. фирменные упаковочные материалы
- 2. фирменные сувенирные изделия
- **3.** подарочные изделия
- 4. серийные сувенирные изделия

Ответ:4

## multichoice

К показателям долгосрочного планирования относятся:

- 1. объем продаж;
- 2. численность работающих;
- 3. темп роста объема продаж;
- 4. изменение стоимости акций предприятия;
- 5. размер прибыли;
- 6. средний уровень заработной платы на предприятии;

7. норма прибыли на совокупный капитал;

8. размер дивидендов на одну акцию;

9. рентабельность продаж;

10. доля на рынке;

11. доля государства в капитале предприятия.

Ответ:1/3/5/8/10

Для создания вопросов необходимо выбрать тест и нажать кнопку «Редактировать тест».

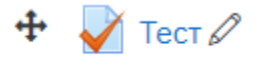

Рисунок 1 – Выбор теста

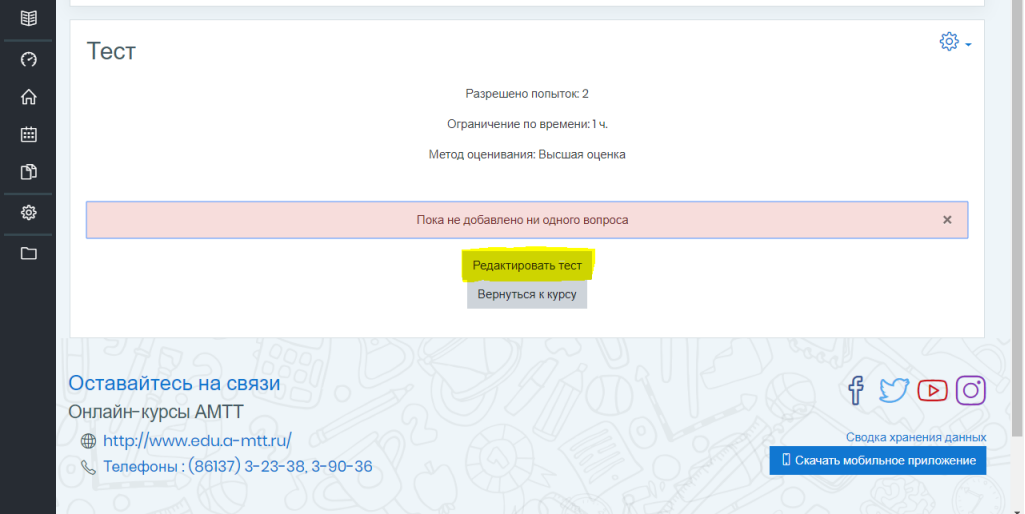

Рисунок 2 – Редактирование теста

Чтобы загрузить готовый шаблон тестов на сайт, необходимо отформатированные по образцу вопросы скопировать в «Конвертер для тестов», а затем нажать кнопку «Применить» (P.S. Изображения **не перемещаются** из Word – их нужно добавлять в конвертере, нажав на кнопку

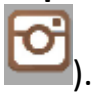

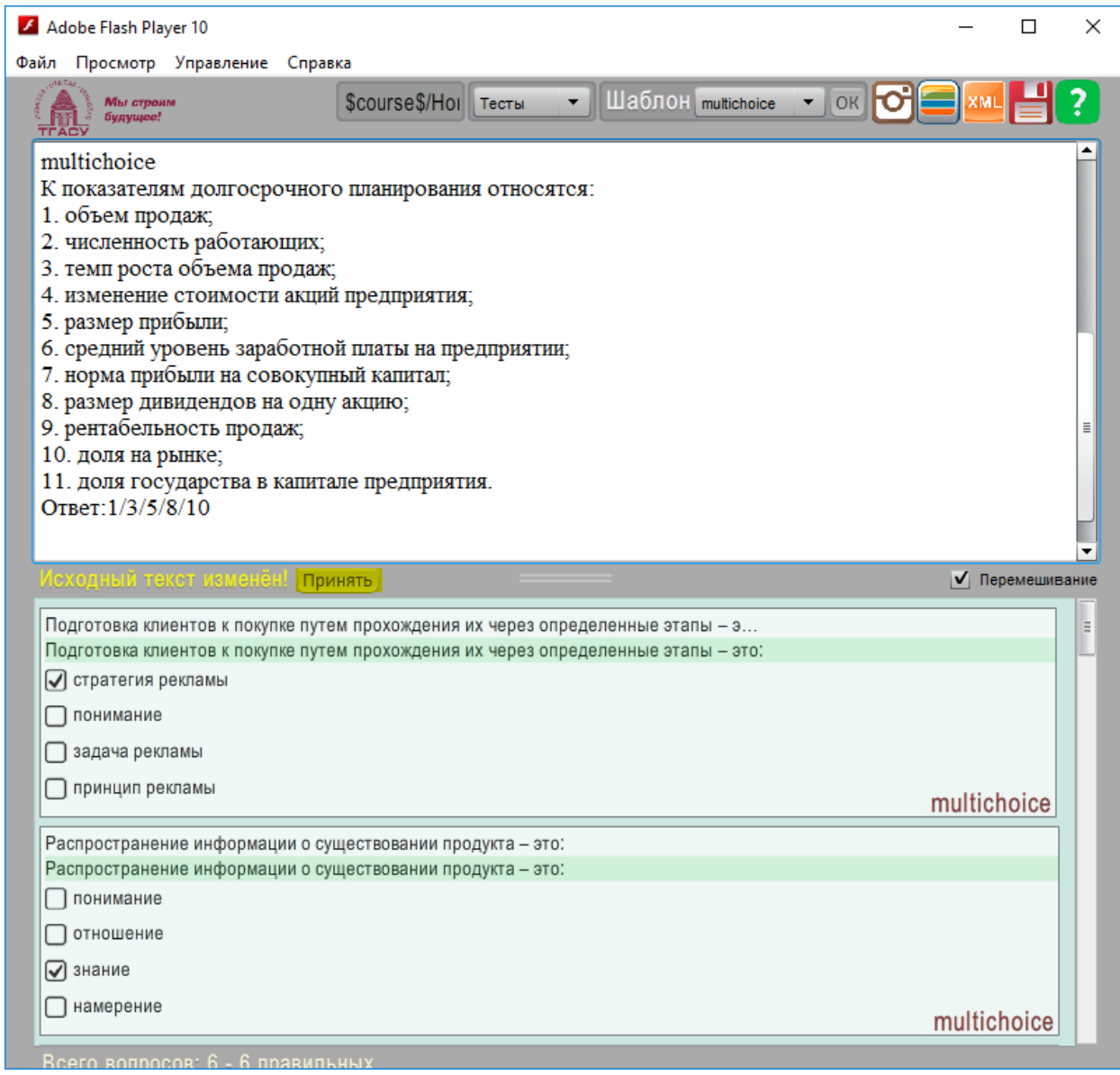

Рисунок 3 – Редактирование теста

Затем необходимо сохранить переконвертированный файл с вопросами и потом загрузить на сайт. (P.S. Файл сохраняется в формате XML).

Для импорта вопросов нужно нажать на кнопку в виде шестеренки и выбрать «Импорт» в категории «Банк вопросов».

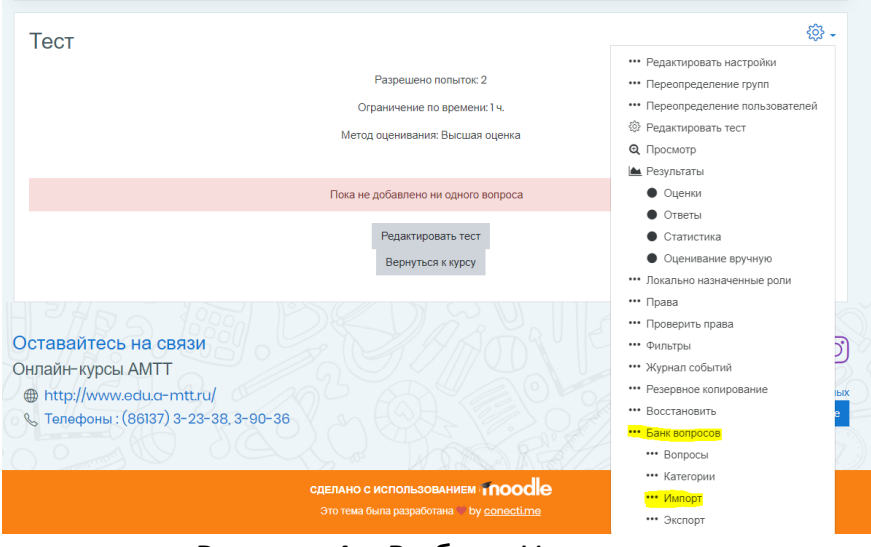

Рисунок 4 – Выбор «Импорта»

Далее нужно выбрать нужный тип файла вопросов и загрузить на сайт.

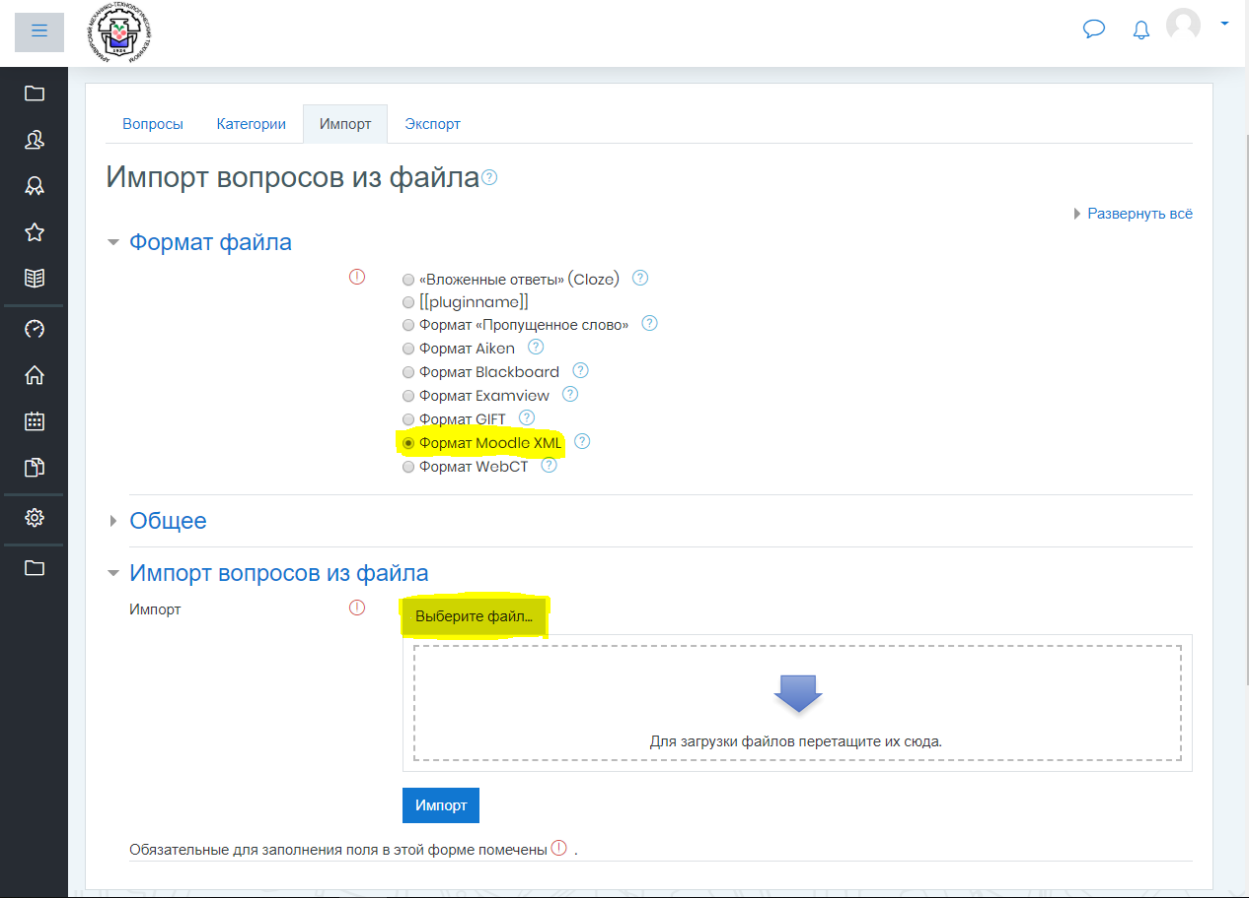

Рисунок 5 – Загрузка вопросов на сайт

В редактировании самого теста выбираете кнопку «Добавить» и кнопку «из банка вопросов».

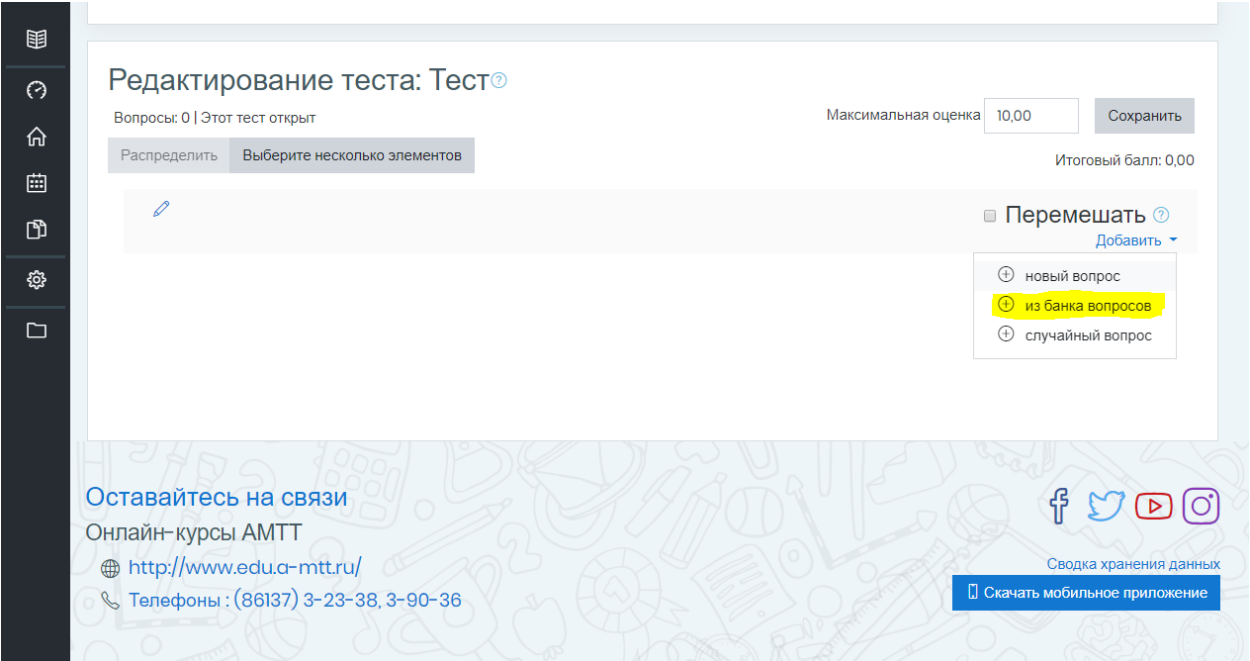

Рисунок 6 – Загрузка вопросов на сайт

Затем выбираете нужную категорию (ту, в которую импортировали вопросы) и выбираете вопросы, которые хотите загрузить в тест. (P.S. Также вопросы можно переместить из самого банка вопроса, выбрав нужный тест).